# **Bug Libreoffice/Bookworm**

- Objet : du tuto : Bug Libreoffice/Bookworm
- Niveau requis : **PEIX Me!** [débutant,](http://debian-facile.org/tag:debutant?do=showtag&tag=d%C3%A9butant) [avisé](http://debian-facile.org/tag:avise?do=showtag&tag=avis%C3%A9)
- Commentaires : Contexte d'utilisation du sujet du tuto. **PEIX Me!**
- Débutant, à savoir : [Utiliser GNU/Linux en ligne de commande, tout commence là !.](http://debian-facile.org/doc:systeme:commandes:le_debianiste_qui_papillonne)

### **1 - Manifestation du bug**

Impossible de dessiner une figure (carré, rond, flèche….) avec changement de la couleur du fond ou du cadre, dans le traitement de texte.

(OS, Debian Facile Bookworm, debian-facile-12.1\_amd64.iso)

## **2 - Réparation**

#### **a - Une première solution**

Pas très bonne, a consisté à utiliser cette ligne de commande suivante pour purger les paquets de libreoffice :<https://doc.ubuntu-fr.org/libreoffice>

sudo apt-get purge libreoffice\* && sudo apt-get install libreoffice libreoffice-nlpsolver libreoffice-help-fr libreoffice-l10n-fr

La fonction dessin est réparée, mais les écritures sont minuscules, et ne peuvent pas être augmentées.

#### **b - Deuxième solution si on vient juste d'installer Bookworm**

Il suffit de changer les apparences.

Aller dans Changement des apparences > menu debian

- > style : Adwaita-sombre Gtk3 Gtk2, ou Arc-Dark, Gtk3 Gtk2 Xfwm4,
- >pour les icônes choisir : Numix icon thème from Numix Project

Résultat : PLUS DE BUG (le bug a été contourné)

#### **c - Troisième solution (si on a effectué la manœuvre a) :**

Aller dans Changement des apparences > menu debian

Documentation - Wiki - http://debian-facile.org/

- > style : Adwaita-sombre Gtk3 Gtk2, ou Arc-Dark, Gtk3 Gtk2 Xfwm4,
- > et pour les icônes choisir : Numix icon thème from Numix Project
- Il suffit d'installer avec synaptic le paquet libreoffice-gtk3

#### **d - Icônes du tableau de bord**

Si les infobulles apparaissent en dessous des icônes (et nom pas au-dessus) il faut diminuer un peu la hauteur du tableau de bord.

#### **e - Réglages libreoffice**

Il se peut que certaines icônes grises sur fond noir n'apparaissent pas bien.

**Solution** : Ouvrir un traitement de texte et aller dans :

```
 • Pour les Thèmes : > Outils > options > affichage > thèmes > colibre
(svq + dark)\wedge • Pour les icônes : > Outils > options > affichage > taille des icônes >
barre d'outil > Grand
```
 $\pmb{\times}$ 

**A partir de Libreoffice traitement de texte** > affichage > cocher marque de formatage

### **3 - Réparation : autre solution avec les backports**

#### **a - Sources.list**

• Ouvrir avec nano le fichier sources.list :

sudo nano /etc/apt/sources.list

Copier-coller les lignes suivantes :

```
# Debian Bookworm, dépôt de rétroportages ("backports")
deb http://deb.debian.org/debian/ bookworm-backports main
```
(la partie caviardée # est purement informative et n'a pas d'action dans les sources)

• Mise à jour des sources

sudo apt-get update

• Ouvrir un terminal et installer le libreoffice des backports

sudo apt-get -t bookworm-backports libreoffice

#### **b - Les réglages qui vont bien :**

**Bookworm :** Menu Debian (spirale)

- > apparences > Style > Numix gtk3, gtk2, Xfwm4
- > apparences > icônes > Numix icon them from Numix Project

**Libreoffice** affichage

```
Ouvrir libre office > outils > affichage > apparence > clair
Thèmes d'icône > colibre (svg)
Taille des icônes : > Grand
```
 $\pmb{\times}$ 

**Libreoffice accessibilité** Options pour le contraste élevé : choisir Désactiver.

From: <http://debian-facile.org/> - **Documentation - Wiki**

Permanent link: **<http://debian-facile.org/utilisateurs:nounours:bug-libreoffice-bookworm>**

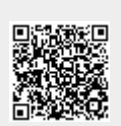

Last update: **17/09/2023 09:00**